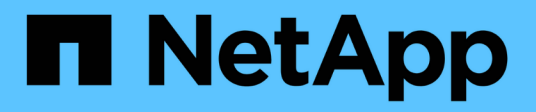

#### **Gestione dei processi pianificati**

Snap Creator Framework

NetApp October 04, 2023

This PDF was generated from https://docs.netapp.com/it-it/snap-creatorframework/administration/task\_creating\_scheduled\_jobs\_using\_sc\_gui.html on October 04, 2023. Always check docs.netapp.com for the latest.

# **Sommario**

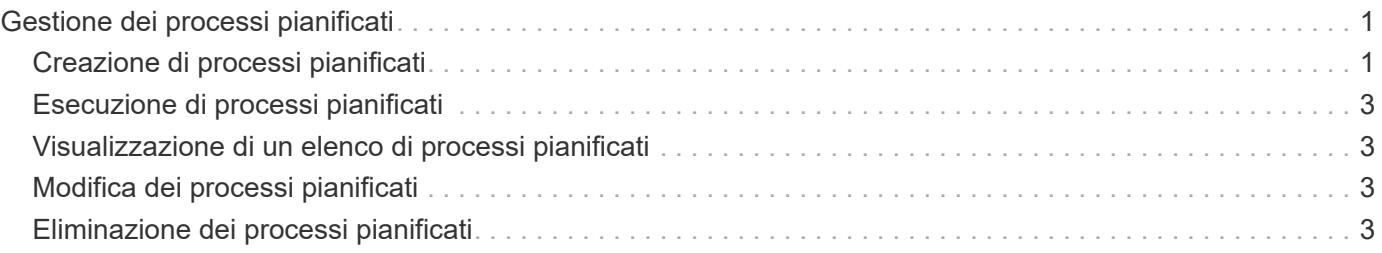

## <span id="page-2-0"></span>**Gestione dei processi pianificati**

È possibile gestire i processi pianificati creandoli (per automatizzare le operazioni di backup), nonché elencare, elencare, eseguire ed eliminare i processi pianificati.

Snap Creator Server contiene uno scheduler centralizzato che consente di pianificare i lavori di Snap Creator, tramite una pianificazione di policy (parte di oggetti Policy) o tramite lo scheduler. Lo scheduler può eseguire fino a 10 lavori contemporaneamente e mettere in coda altri lavori fino al completamento di un lavoro in esecuzione.

### <span id="page-2-1"></span>**Creazione di processi pianificati**

Se si utilizza un criterio di conservazione locale (contenuto nel file di configurazione), è possibile utilizzare lo scheduler dell'interfaccia utente grafica (GUI) di Snap Creator per creare pianificazioni ed eseguire attività. Lo scheduler, contenuto nel server Snap Creator, può pianificare backup (copie Snapshot), cloni LUN, cloni di volumi, cloni definiti dall'applicazione, trasferimenti OSSV (Open Systems SnapVault), processi di archiviazione e azioni personalizzate.

Se si prevede di utilizzare gli oggetti policy invece di un criterio di conservazione locale, ignorare questa procedura e creare una pianificazione dei policy.

1. Dal menu principale della GUI di Snap Creator, selezionare **Management** > **Schedules** e fare clic su **Create**.

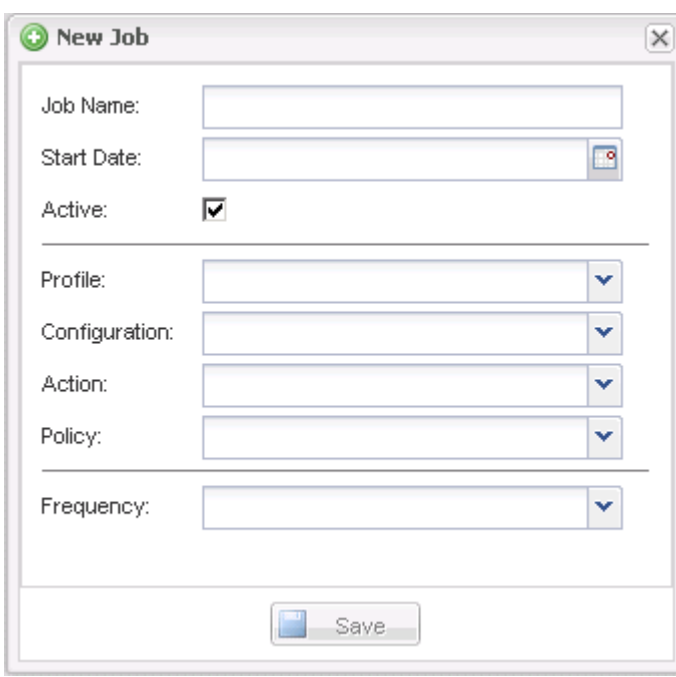

2. Nella finestra nuovo lavoro, immettere i dettagli del lavoro.

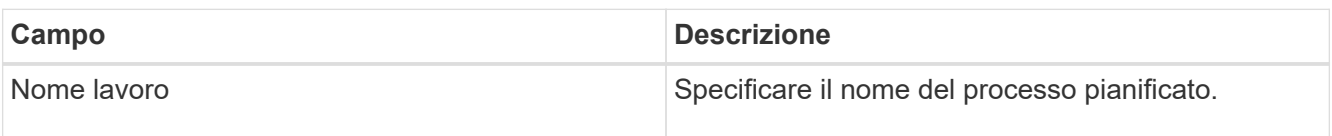

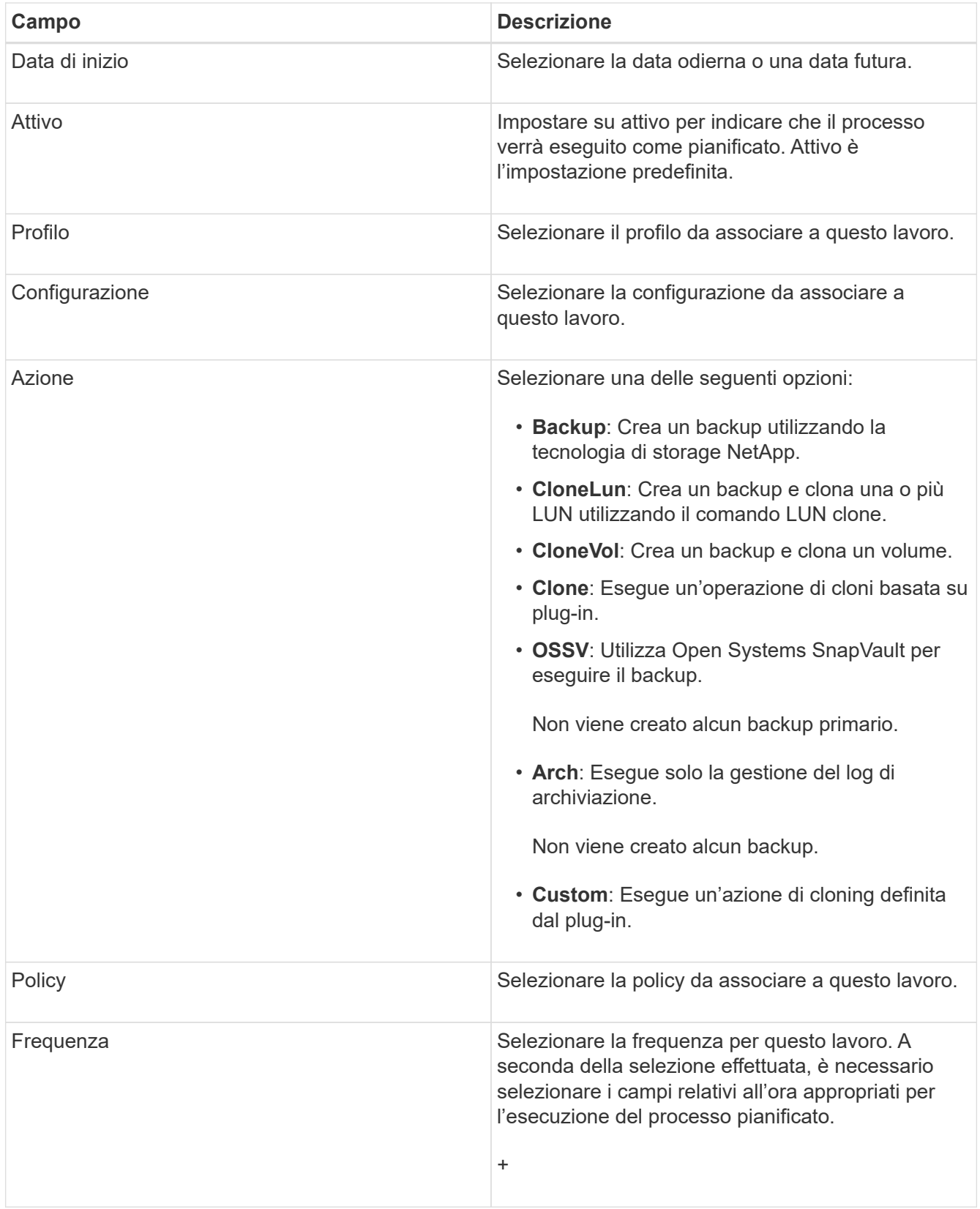

#### 3. Fare clic su **Save** (Salva).

#### **Informazioni correlate**

[Creazione di pianificazioni di policy](https://docs.netapp.com/it-it/snap-creator-framework/administration/task_creating_policy_schedules.html)

### <span id="page-4-0"></span>**Esecuzione di processi pianificati**

È possibile eseguire un processo pianificato.

- 1. Dal menu principale della GUI di Snap Creator, selezionare **Management** > **Schedules**.
- 2. Dalla scheda programmi, selezionare un processo dall'elenco dei processi pianificati e fare clic su **Esegui**.

### <span id="page-4-1"></span>**Visualizzazione di un elenco di processi pianificati**

È possibile visualizzare l'elenco dei processi pianificati.

- 1. Dal menu principale della GUI di Snap Creator, selezionare **Management** > **Schedules**.
- 2. Dalla scheda programmi, esaminare l'elenco dei processi pianificati.

Il campo risultato ultima esecuzione mostra lo stato dell'ultimo processo pianificato. Un segno di spunta verde nel campo indica che il processo è stato eseguito correttamente e una "X" rossa indica che si è verificato un errore.

## <span id="page-4-2"></span>**Modifica dei processi pianificati**

È possibile modificare un processo pianificato.

- 1. Dal menu principale della GUI di Snap Creator, selezionare **Management** > **Schedules**.
- 2. Dalla scheda programmi, selezionare un processo dall'elenco dei processi pianificati e fare clic su **Modifica**.
- 3. Modificare i campi desiderati e fare clic su **Salva**.

Il lavoro pianificato viene salvato con le modifiche.

### <span id="page-4-3"></span>**Eliminazione dei processi pianificati**

È possibile eliminare un processo pianificato.

- 1. Dal menu principale della GUI di Snap Creator, selezionare **Management** > **Schedules**.
- 2. Dalla scheda programmi, selezionare un processo dall'elenco dei processi pianificati e fare clic su **Elimina**.
- 3. Fare clic su **Sì** nella finestra di conferma.

Il processo pianificato viene eliminato dall'elenco.

#### **Informazioni sul copyright**

Copyright © 2023 NetApp, Inc. Tutti i diritti riservati. Stampato negli Stati Uniti d'America. Nessuna porzione di questo documento soggetta a copyright può essere riprodotta in qualsiasi formato o mezzo (grafico, elettronico o meccanico, inclusi fotocopie, registrazione, nastri o storage in un sistema elettronico) senza previo consenso scritto da parte del detentore del copyright.

Il software derivato dal materiale sottoposto a copyright di NetApp è soggetto alla seguente licenza e dichiarazione di non responsabilità:

IL PRESENTE SOFTWARE VIENE FORNITO DA NETAPP "COSÌ COM'È" E SENZA QUALSIVOGLIA TIPO DI GARANZIA IMPLICITA O ESPRESSA FRA CUI, A TITOLO ESEMPLIFICATIVO E NON ESAUSTIVO, GARANZIE IMPLICITE DI COMMERCIABILITÀ E IDONEITÀ PER UNO SCOPO SPECIFICO, CHE VENGONO DECLINATE DAL PRESENTE DOCUMENTO. NETAPP NON VERRÀ CONSIDERATA RESPONSABILE IN ALCUN CASO PER QUALSIVOGLIA DANNO DIRETTO, INDIRETTO, ACCIDENTALE, SPECIALE, ESEMPLARE E CONSEQUENZIALE (COMPRESI, A TITOLO ESEMPLIFICATIVO E NON ESAUSTIVO, PROCUREMENT O SOSTITUZIONE DI MERCI O SERVIZI, IMPOSSIBILITÀ DI UTILIZZO O PERDITA DI DATI O PROFITTI OPPURE INTERRUZIONE DELL'ATTIVITÀ AZIENDALE) CAUSATO IN QUALSIVOGLIA MODO O IN RELAZIONE A QUALUNQUE TEORIA DI RESPONSABILITÀ, SIA ESSA CONTRATTUALE, RIGOROSA O DOVUTA A INSOLVENZA (COMPRESA LA NEGLIGENZA O ALTRO) INSORTA IN QUALSIASI MODO ATTRAVERSO L'UTILIZZO DEL PRESENTE SOFTWARE ANCHE IN PRESENZA DI UN PREAVVISO CIRCA L'EVENTUALITÀ DI QUESTO TIPO DI DANNI.

NetApp si riserva il diritto di modificare in qualsiasi momento qualunque prodotto descritto nel presente documento senza fornire alcun preavviso. NetApp non si assume alcuna responsabilità circa l'utilizzo dei prodotti o materiali descritti nel presente documento, con l'eccezione di quanto concordato espressamente e per iscritto da NetApp. L'utilizzo o l'acquisto del presente prodotto non comporta il rilascio di una licenza nell'ambito di un qualche diritto di brevetto, marchio commerciale o altro diritto di proprietà intellettuale di NetApp.

Il prodotto descritto in questa guida può essere protetto da uno o più brevetti degli Stati Uniti, esteri o in attesa di approvazione.

LEGENDA PER I DIRITTI SOTTOPOSTI A LIMITAZIONE: l'utilizzo, la duplicazione o la divulgazione da parte degli enti governativi sono soggetti alle limitazioni indicate nel sottoparagrafo (b)(3) della clausola Rights in Technical Data and Computer Software del DFARS 252.227-7013 (FEB 2014) e FAR 52.227-19 (DIC 2007).

I dati contenuti nel presente documento riguardano un articolo commerciale (secondo la definizione data in FAR 2.101) e sono di proprietà di NetApp, Inc. Tutti i dati tecnici e il software NetApp forniti secondo i termini del presente Contratto sono articoli aventi natura commerciale, sviluppati con finanziamenti esclusivamente privati. Il governo statunitense ha una licenza irrevocabile limitata, non esclusiva, non trasferibile, non cedibile, mondiale, per l'utilizzo dei Dati esclusivamente in connessione con e a supporto di un contratto governativo statunitense in base al quale i Dati sono distribuiti. Con la sola esclusione di quanto indicato nel presente documento, i Dati non possono essere utilizzati, divulgati, riprodotti, modificati, visualizzati o mostrati senza la previa approvazione scritta di NetApp, Inc. I diritti di licenza del governo degli Stati Uniti per il Dipartimento della Difesa sono limitati ai diritti identificati nella clausola DFARS 252.227-7015(b) (FEB 2014).

#### **Informazioni sul marchio commerciale**

NETAPP, il logo NETAPP e i marchi elencati alla pagina<http://www.netapp.com/TM> sono marchi di NetApp, Inc. Gli altri nomi di aziende e prodotti potrebbero essere marchi dei rispettivi proprietari.